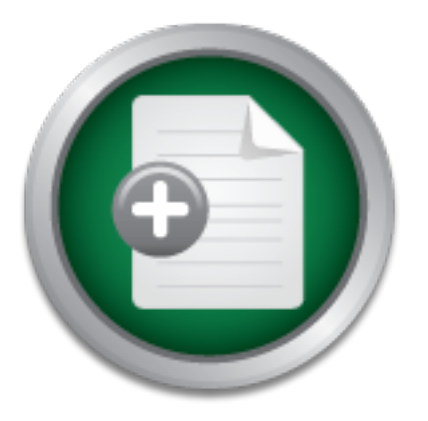

### [Interested in learning](http://www.sans.org/info/36923) more about security?

## SANS Institute InfoSec Reading Room

This paper is from the SANS Institute Reading Room site. Reposting is not permitted without express written permission.

## Securing the Cisco Local Director

A major risk of implementing network appliance load balancers can be the default or improperly configured network services on the device itself. Most load balancers have at least one interface in the same subnet as the Web servers for which they balance the load. If this interface, for example, is configured to run an SNMP server with a default or easily guessable read-write community string, and a hacker was to exploit the one vulnerable system mentioned above, chances are it would only be a matter of time until this ...

> Copyright SANS Institute [Author Retains Full Rights](http://www.sans.org/info/36914)

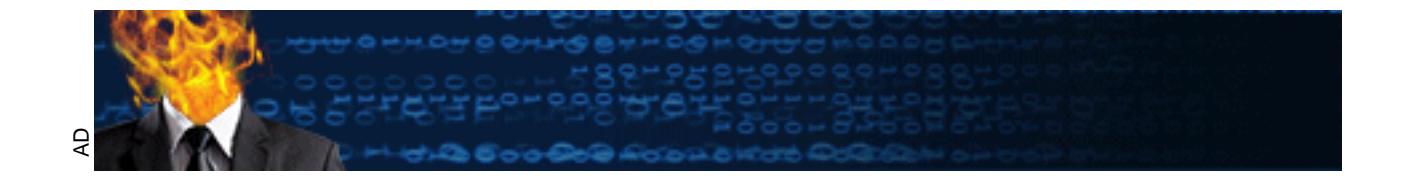

#### **Securing the Cisco LocalDirector**

Scott Ambrose December 18, 2001

#### **1.0 Introduction**

implement in an effort to achieve this goal of maximum uptime is the use of In today's world of mission-critical, Web-based applications, the need for uptime and availability of these tools is one of the top requirements for organizations to both compete and succeed in this high-tech environment. Because of this fact, more and more companies are looking to design and implement highly-available, fault-tolerant infrastructures to ensure as close to 100% uptime as possible for their Web-based systems and applications. One solution organizations can network appliance load balancers. These specialized network devices typically present a single, virtual IP address and TCP or UDP port that "maps" to any number of commonly configured Web or application server IP addresses and the respective TCP or UDP service ports. This process allows for end users to connect to the virtual IP address and port while the load balancer uses one of several, configurable algorithms to determine which of the "real" servers should receive that particular connection.

pleue and succeed in this high-techt in evidentime. Because<br>Thore companies are looking to design and implement higitant infrastructures to ensure as close to 100% uptime as profits and applications. One solution organizat This approach has two basic benefits: (1) an even distribution of load such that a high volume of traffic does not consume the computing resources of any one server, and (2) to ensure that a connection is not handed off to a server that is unavailable. However, coupled with the inherent benefits of implementing a network appliance load balancer are a number of risks which, if not addressed, can reduce, or completely eliminate, any of the perceived benefits of these appliances. For example, access to a virtual IP address and port through the perimeter defenses now also means indirect access through the perimeter defenses to each of the additional systems and services. Therefore, configuration management of the load balanced systems becomes paramount. If, for example, just one system patch is missed on one of four systems that are load balanced, a risk that could have been mitigated is now a vulnerability with roughly a 25% chance of being exploited. Just like "security by obscurity" (the absence of any true security measures in the hopes that critical systems are "ignored" or publicly "invisible"), this type of "security by percentage" is no security at all.

a hacker was to exploit the one vulnerable system mentioned above, chances Another major risk of implementing network appliance load balancers can be the default or improperly configured network services on the device itself. Most load balancers have at least one interface in the same subnet as the Web servers for which they balance the load. If this interface, for example, is configured to run an SNMP server with a default or easily guessable read-write community string, and are it would only be a matter of time until this hacker gains control of the load balancer as well. Thus, these appliances, alone, can be just as vulnerable as any other improperly configured system on a TCP/IP network.

The following paper documents specific implementation steps required to secure a well-known, widely implemented network appliance load balancer: The Cisco LocalDirector.

#### **1.1 Assumptions of this Document**

tion tasks or intaming tre Ustor Local Direction more secure<br>down this path, I did want to mention that these security see<br>that physical security considerations and precautions have<br>thout ample physical security, the next relatively meaningless. The affinite state of the state of the state of the state of the state of the state of the state of the state of the state of the state of the state of the state of the state of the state of the sta In some of the following sections I will dive in to some of the technical details and configuration tasks of making the Cisco LocalDirector more secure. Before heading down this path, I did want to mention that these security sections assume that physical security considerations and precautions have already been taken. Without ample physical security, the next two subsections can be

Additionally, a basic understanding of the OSI model, TCP/IP networks, command-line interfaces, Cisco routers, the IOS, and working knowledge of how to connect to console ports with terminal emulation software is assumed.

Finally, it should be noted that the methods and configurations outlined in this document are only intended to augment good perimeter and host-based security, not to replace them.

#### **1.2 Brief Background of Cisco LocalDirector**

The Cisco LocalDirector is a network appliance load balancer that was both the first IP load balancer on the market (1996) and the market leader in the year 2000.

(http://www.zdnet.com/products/stories/reviews/0,4161,2455836,00.html)

As stated by Cisco, "Its reliability has been proven in the highest-traffic Internet sites, and in the largest number of installations of any load-balancing device." (http://www.cisco.com/univercd/cc/td/doc/pcat/ld.htm)

Because of the widespread popularity of the LocalDirector and the fact that none of the basic configuration steps necessary to achieve functional load balancing require modification of security parameters from their defaults, relatively insecure defaults, a custom security configuration becomes even more of a necessity.

#### **1.3 Basic LocalDirector Network Installation**

model. These interfaces need to either be logically separated by two different The LocalDirector acts as an Ethernet bridge between two LAN segments, requiring at least two network interfaces and operating at Layer 2 of the OSI VLANs in the same switch or physically separated by two different switches and two different VLANs. One interface should be placed on the same LAN segment / VLAN as the gateway router. For the remainder of this document, this interface will be referred to as either the "router interface" or "interface 0".

The second interface should be placed on the same LAN segment / VLAN as the servers and will be referred to as the "server interface" or "interface 1" for the remainder of this document.

Once the basic network installation is complete, the LocalDirector will forward or flood frames received on its "router interface" out its "server interface".

Additionally, all configured virtual IP addresses will have the MAC address of the LocalDirector's "router interface". Connections initiated to a virtual server will be bridged across the LocalDirector to the real servers and connection responses from the real servers to clients will be bridge across the LocalDirector in the other direction.

#### **1.4a Securing the Basic Installation - Upgrading the Operating System**

basic network installation is complete, the LocalDirector whes received on its "router interface" out its "server interface<br>sully, all configured virtual IP addresses will have the MAC a<br>cotor's "router interface". Connect As with any host on a TCP/IP network, the first step in securing it should be to make sure the operating system is up to date. To accomplish this task, visit http://www.cisco.com/univercd/cc/td/doc/product/iaabu/localdir/ldv42/index.htm and review the release notes for LocalDirector version 4.2. Pay specific attention to the "Open Caveats" and "Resolved Caveats" sections of the release notes. These listings will outline all critical bugs that are either in the indicated version or are resolved with the indicated version. The latest version (4.23 at the time of this writing) will almost always have the most up to date security and bug fixes implemented. For this reason, one should always use the most up to date operating system image - once the image is installed and adequately tested in a lab setting similar to the production environment, of course.

and change directories to the location where the downloaded files reside. At this The next step is to download the operating system and Rawrite utility from the Cisco Connection Online site (NOTE: you will need to be a registered CCO user to access these files). Once these two files are downloaded to a local hard disk, the LocalDirector operating system will need to be written in a raw file system format to a floppy disk. To accomplish this task, open a DOS command prompt prompt, issue the Rawrite command:

C:\>rawrite

When the following text is displayed, insert a 3.5" floppy disk in the floppy drive and enter the name of the downloaded LocalDirector operating system:

RaWrite 1.2 - Write disk file to raw floppy diskette

Enter source file name: ld423.bin

When this process completes, remove this floppy disk, insert it in the floppy drive of the LocalDirector. Access the LocalDirector console, enter enable mode, and reload the device:

Welcome to LocalDirector!

Copyright (c) 1998-2000 by Cisco Systems, Inc.

Restricted Rights Legend

**S** photes completes, tenove this hoppy disk, insertit in the calDirector. Access the LocalDirector console, enter enable edevice:<br>
And (c) 1998-2000 by Cisco Systems, Inc.<br>
Restricted Rights Legend<br>
pplication, or disclos Use, duplication, or disclosure by the Government is subject to restrictions as set forth in subparagraph (c) of the Commercial Computer Software - Restricted Rights clause at FAR sec. 52.227-19 and subparagraph (c) (1) (ii) of the Rights in Technical Data and Computer Software clause at DFARS sec. 252.227-7013.

 Cisco Systems, Inc. 170 West Tasman Drive San Jose, California 95134-1706

localdirector> enable Password: localdirector# configure terminal localdirector(config)# reload

When the unit reboots, it will access the floppy drive. At this time, the following console output text can be seen:

Booting floppy………

When the LocalDirector finishes booting off of the floppy, enter enable mode and issue the following command to verify that the updated operating system has been installed correctly:

```
localdirector> ena<br>localdirector> ena
Password: 
localdirector# show version
LocalDirector 430 Version 4.2.3
```
That's all there is to it; the system is now up to date. The floppy disk can now be removed from the LocalDirector.

Now it is time to begin assessing and mitigating as many remaining risks as possible.

#### **1.4b Securing the Basic Installation - Mitigating Access Method Risks**

remote access and administration of the LocalDirector happens via the "router One of the most overlooked risks of the LocalDirector is that it does not have a separate, dedicated management interface. If it did, this interface could be placed on a secure segment of the private network, but since it does not, all interface".

The fact that the LocalDirector has it management interface on the same network segment as the servers it load balances makes other, related risks even more prevalent. First, Telnet is the only remote management utility currently available. If a hacker were to gain unauthorized access to one or more of the real servers, he or she could install a packet analyzer, more commonly referred to as a "sniffer", to watch for LocalDirector passwords traversing the network in cleartext. And while the default configuration of the LocalDirector disallows Telnet connections altogether, the LocalDirector offers no other remote management options other than direct console access.

is most overlooked risks of the LocalDirector is that it does<br>
dedicated management interface. If it did, this interface cc<br>
a a secure segment of the private network, but since it does<br>
<sup>1</sup>.<br>
<sup>2</sup>.<br>
<sup>2</sup>.<br> **C.**<br> **E.**<br> **E.**<br> One of the best available solutions to this design limitation is to configure a Cisco 1700, 2600, 2600, 4500, or 12000 series router as a console server by installing an NM-16A or NM-32A network module, connecting a CAB-OCTAL-ASYNC to this network module, and connecting one of the RJ45 connectors from this cable to a DB9 connector attached to the console of the LocalDirector. Once assembled and configured, this console server will allow for Reverse Telnet access to the console of the LocalDirector. Reverse Telnet is a Cisco IOS supported feature that allows Telnet connections to certain high TCP ports pass through the router and connect to tty (asynchronous) lines, such as the console port of the LocalDirector.

The Reverse Telnet solution allows the router / console server to be placed on a more secure network segment than that of the LocalDirector and real servers, but it doesn't completely mitigate the risk of passwords being sent in clear-text across the network.

12.2(2)T must be installed on the router / console server to replace reverse To mitigate this risk, a DES or 3DES IOS image version greater than or equal to Telnet with secure shell (SSH) version 1. (NOTE: upgrading the IOS image of a router is out of the scope of this document.)

Log in to the console server, enter enable mode, turn on the password encryption service, and create a local user account:

router>ena Password: router#configure terminal router(config)#service password-encryption router(config)#username *yourusername* password *yourpassword*

<u>http://www.cisco.com/univercd/cc/td/doc/product/software/ios122/122newft/122t/</u> Once the router / console server has the new IOS image, Each of the tty lines (there will be either 16 or 32 depending on the network module) will need to be configured in it's own rotary. The following table, excepted from 122t2/ftrevssh.htm#xtocid256030, outlines both the commands necessary to finish this configuration and a brief explanation of each of the commands:

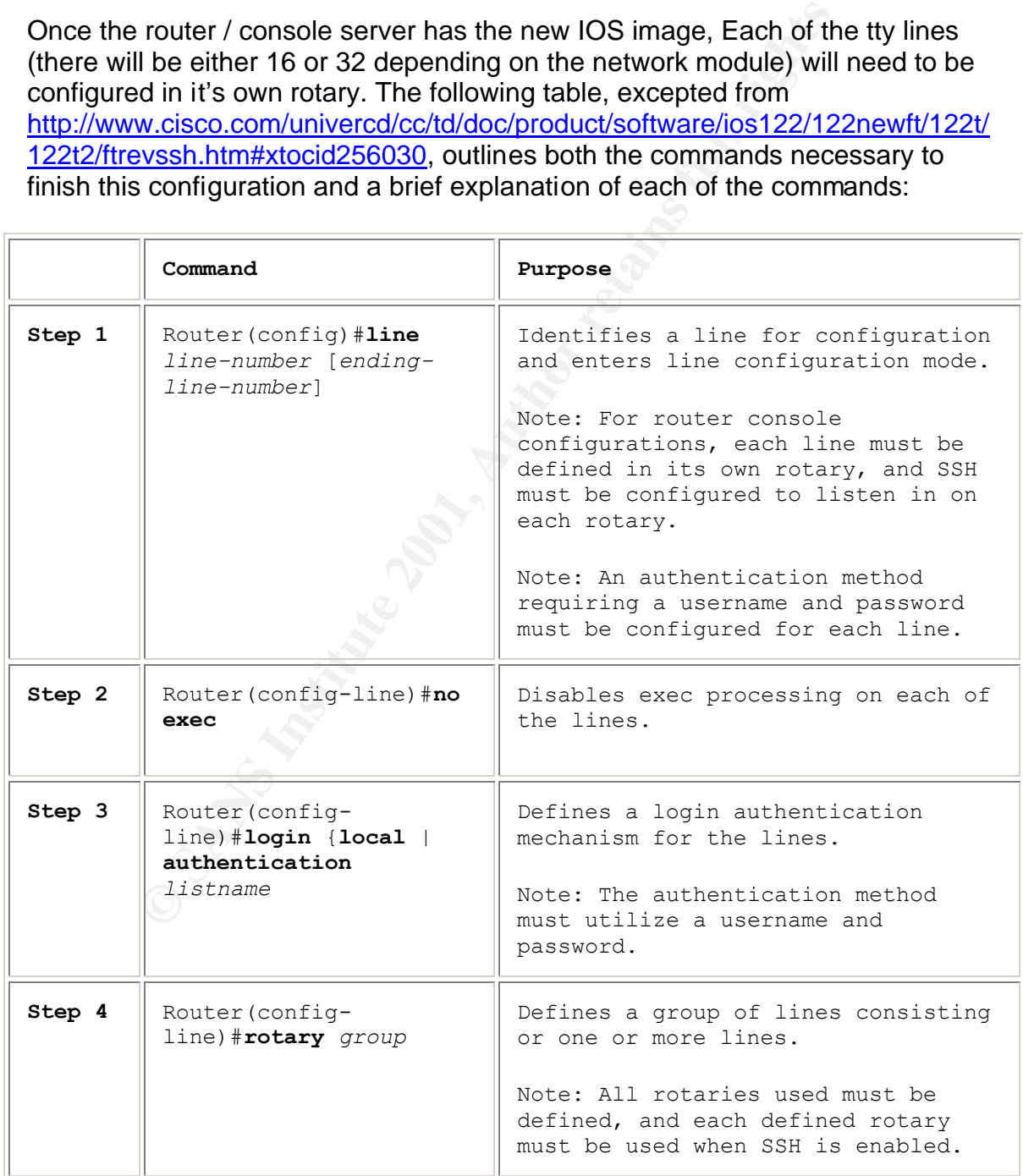

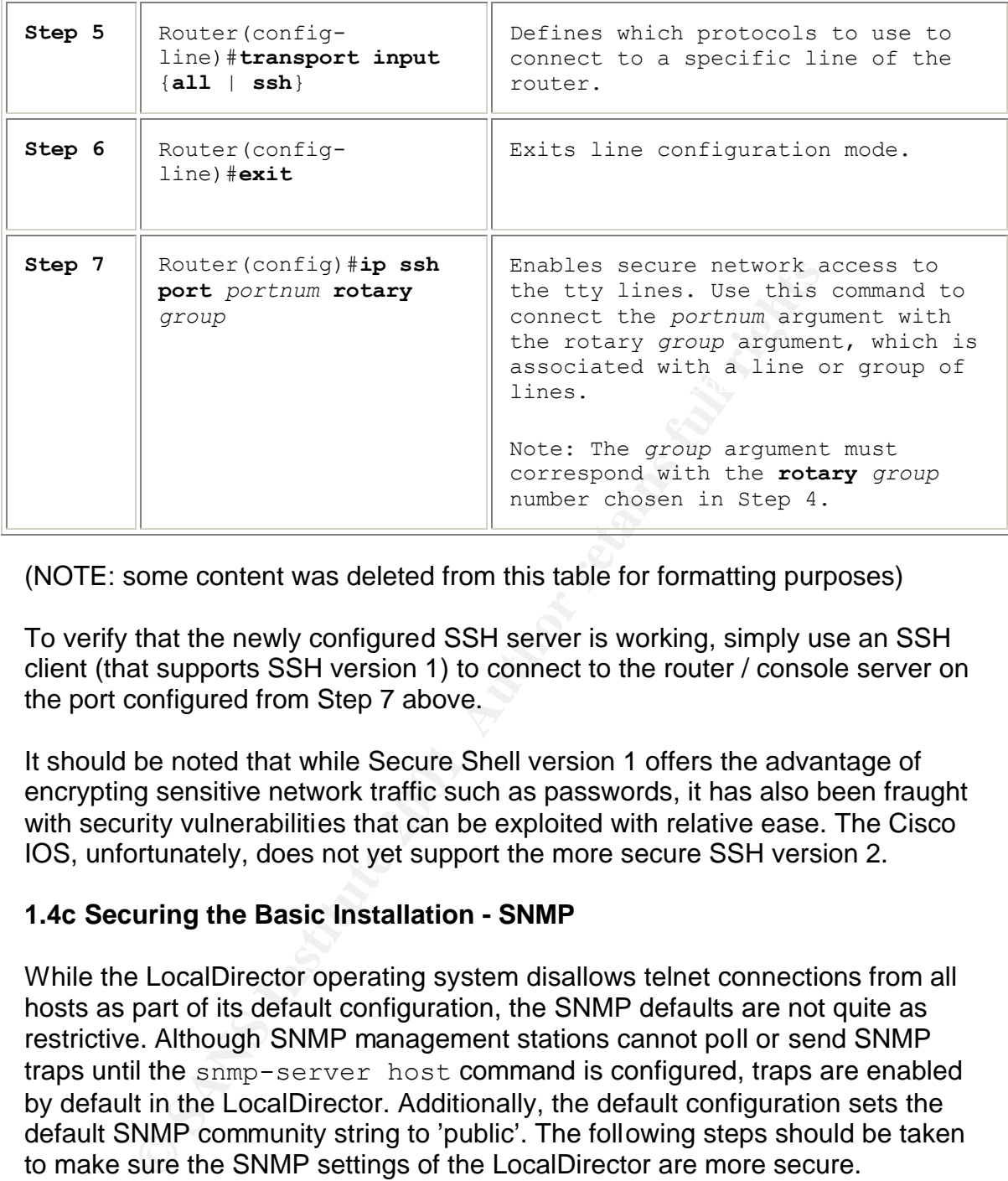

(NOTE: some content was deleted from this table for formatting purposes)

To verify that the newly configured SSH server is working, simply use an SSH client (that supports SSH version 1) to connect to the router / console server on the port configured from Step 7 above.

It should be noted that while Secure Shell version 1 offers the advantage of encrypting sensitive network traffic such as passwords, it has also been fraught with security vulnerabilities that can be exploited with relative ease. The Cisco IOS, unfortunately, does not yet support the more secure SSH version 2.

#### **1.4c Securing the Basic Installation - SNMP**

While the LocalDirector operating system disallows telnet connections from all hosts as part of its default configuration, the SNMP defaults are not quite as restrictive. Although SNMP management stations cannot poll or send SNMP traps until the snmp-server host command is configured, traps are enabled by default in the LocalDirector. Additionally, the default configuration sets the default SNMP community string to 'public'. The following steps should be taken to make sure the SNMP settings of the LocalDirector are more secure.

If the LocalDirector won't be sending SNMP traps to a management station, this capability can be disabled:

localdirector(config)#no snmp server enable traps

The SNMP server itself can't be disabled on the LocalDirector, so it may be advisable to change the community string to something that would make it harder for a would-be attacker to go after the LocalDirector with an SNMP brute force attack:

localdirector(config)#snmp-server comm string y0urString

#### **1.5 Advanced Security Configurations – Protecting Your Servers**

Some of the advanced security features of the LocalDirector can help add a layer of defense between the rest of the world and the servers it is load balancing, but some of these features do have drawbacks ranging in severity; these features should not be used as a replacement for good system and perimeter security.

When configuring the LocalDirector for load balancing services, the first steps are typically to create the virtual server and designate the real servers:

```
localdirector(config)#virtual 10.10.10.12 
localdirector(config)#real 10.10.10.10 
localdirector(config)#real 10.10.10.11
```
These example configuration commands will cause the real servers to be balanced by the virtual for all traffic.

Inter anvalues security leads to the Local Direction can mental<br>the between the rest of the world and the servers it is load bi-<br>these features do have drawbacks ranging in severity; these<br>of the wead as a replacement for If stricter security is required on the virtual server or if all services don't need to be load balanced, a feature called SecureBind or Port-bound Servers will block all traffic to the virtual IP address other than the protocol-specific traffic explicity configured:

```
localdirector(config)#virtual 10.10.10.12:80 
localdirector(config)#real 10.10.10.10:80 
localdirector(config)#real 10.10.10.11:80
```
In this particular case, any TCP connection attempts to the virtual IP address, other than those attempting connections to TCP port 80, will be met with a TCP reset.

Speaking of TCP resets, the LocalDirector can also provide limited protection against SYN Flood attacks on the virtual IP address. This functionality, called Synguard, keeps track of the number of TCP SYN requests from a client to a virtual server that has yet not responded with a SYN/ACK combination. To configure Synguard mode on a virtual server, issue the following command:

localdirector(config)#synguard 10.10.10.12:80:0:tcp 400

When the configurable threshold of SYN requests is met, the LocalDirector enters Synguard mode and begins cleaning up these half-open TCP connections is configured on a per virtual address basis:

The above command would enable Synguard on that particular virtual server, and Synguard mode would take effect when 400 half-open TCP connections are initiated to that virtual server. (NOTE: Once the LocalDirector goes into Synguard mode, it must be manually reset by changing the Synguard threshold to 0)

cureBind and Synguard may help secure the virtual addreso add a layer of security to the real servers, as all traffic on degreed through the LocalDirector. If an extra layer of security is desirable, a feature called Secur servers is desirable, a feature called SecureBridge can be enabled. By enabling While SecureBind and Synguard may help secure the virtual address, they do nothing to add a layer of security to the real servers, as all traffic on the LAN can still be bridged through the LocalDirector. If an extra layer of security for the real SecureBridge, traffic typically bridged through the LocalDirector will be blocked. This is an especially useful feature for real servers that have IP addresses that are routable on the Internet. Another added bonus on the Synguard feature is that it prevents real servers from initiating connections beyond the LocalDirector. If a real server is compromised, a hacker won't able to download tools to the server and will also not be able to attack other victims on the Internet from this server. To enable SecureBridge on a particular interface simply enter the command secure followed by the interface number:

localdirector(config)#secure 1

SecureBridge, as with other security features, can also hinder productivity. For example, if one of the real servers is a UNIX web server, it is configured as a Port-Bound (TCP 80) real server, and SecureBridge is enabled, an administrator would not be able to use the Secure Copy (scp) tool of the SSH suite to copy the updated site content files to the real servers. In this particular case, the SecureBridge feature could temporarily be turned off by issuing the following command:

#### localdirector(config)#no secure 1

If the updates are frequent, it may not be a viable option to continually disable and re-enable the SecureBridge feature. In this particular case, a feature called direct-ip can be utilized. The feature allows for a virtual server and a real server to have the same IP address, and be bound together in a one-to-one binding.

localdirector(config)#direct-ip 10.10.10.10:22:1:tcp is

server with SecureBridge enabled. Another LocalDirector security feature, called This would allow for the site administrator to scp content files to the UNIX web SecureAccess, can be configured to compliment the direct-ip feature by allowing only specified source IP addresses or networks to access the virtual server.

Traffic coming from a source address or network to a virtual server not explicitly configured by the assign command will be dropped:

localdirector(config)# assign 10.10.10.11:22:1:tcp 10.10.10.100 255.255.255.255

This command would only allow the site administrator's computer, with the IP address 10.10.10.100, to access TCP port 22 on the direct-ip server

**ExecureBridge feature is an added layer of security for the are workarounds for some of the productivity it could pote applicable in all environments. This featured above, blocks all bridged traffic for the specified int** mentioned above, blocks all bridged traffic for the specified interface. In this While the SecureBridge feature is an added layer of security for the real servers, and there are workarounds for some of the productivity it could potentially hinder, SecureBridge may not be applicable in all environments. This feature, as particular case, a web application running on an IIS 5.0 real server would not be able to initiate a connection to a Microsoft® SQL Server™ on TCP port 1433 on the other side of the LocalDirector. SecureBridge may not be applicable for environments with two-tiered web applications architected this way.

#### **1.6 Summary**

The Cisco LocalDirector is the oldest of the network appliance load balancers and is also one of the most widely deployed network devices in its class. The LocalDirector was launched by Cisco System in 1996 and with the exception of operating system updates with bug fixes and some new and enhanced functionality, it has not changed much since its initial release. Because of this, there are security risks including, but not limited to, an insecure access method and a missing management interface that need to be mitigated.

The LocalDirector may be showing its age, but because of external security methods available today and enhanced security features to add a layer of defense for the servers it load balances, it can be configured to augment an organization's security practices while helping to ensure high-availability for Web sites and applications.

#### **1.7 References:**

Cisco Systems – Cisco 400 Series – LocalDirector Product Overview http://www.cisco.com/univercd/cc/td/doc/pcat/ld.htm

Cisco Systems - LocalDirector introduction

 $K_{\rm eff}$  final  $\sigma_{\rm eff}$   $\sigma_{\rm eff}$  and  $\sigma_{\rm eff}$  are all  $\sigma_{\rm eff}$  becomes design of  $\sigma_{\rm eff}$ http://www.cisco.com/univercd/cc/td/doc/product/iaabu/localdir/ldv42/421guide/42 ch01.htm

Cisco Systems – Configuring LocalDirector http://www.cisco.com/univercd/cc/td/doc/product/iaabu/localdir/ldv42/421guide/42 ch03.htm

Cisco Systems – LocalDirector 4.2 Command Reference http://www.cisco.com/univercd/cc/td/doc/product/iaabu/localdir/ldv42/421guide/42 ch05.htm

Cisco Systems – LocalDirector 4.2 Release Notes http://www.cisco.com/univercd/cc/td/doc/product/iaabu/localdir/ldv42/index.htm

McClure, Scambray, Kurtz. "Hacking Exposed: Network Security Secrets & Solutions, Third Edition", McGraw-Hill, 2001. 237-239,510-512

(a) Third Edition , McGraw-Hill, 2001. 237-239,510-512<br>
Stems – SSH Terminal Line Access<br>
w.cisco.com/univercd/cc/td/doc/product/software/ios122/12<br>
<u>wsh.htm</u><br>
Cisco LocalDirector 430<br>
w.zdnet.com/products/stories/reviews/ Key fingerprint = AF19 FA27 2F94 998D FDB5 DE3D F8B5 06E4 A169 4E46 122t2/ftrevssh.htm Cisco Systems – SSH Terminal Line Access http://www.cisco.com/univercd/cc/td/doc/product/software/ios122/122newft/122t/

ZDNet – Cisco LocalDirector 430 http://www.zdnet.com/products/stories/reviews/0,4161,2455836,00.html

Network Computing - Seven Web Load Balancers Score With Round-The-Clock Access

http://www.networkcomputing.com/913/913r25.html

# **[Upcoming SANS Training](http://www.sans.org/info/36919)**

**Click Here for a full list of all Upcoming SANS Events by Location**

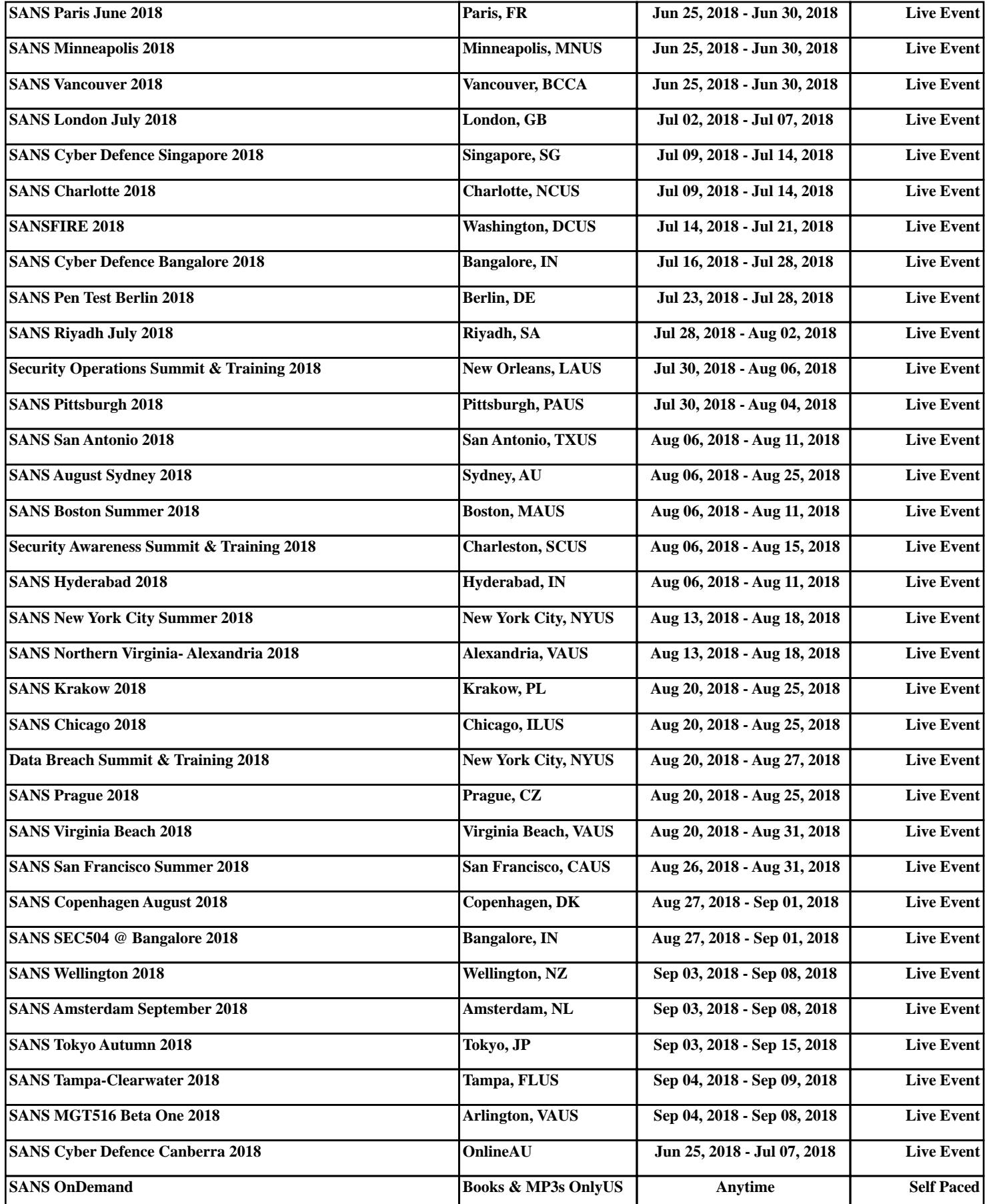